## TRANSMISIÓN TELEMÁTICA MODELO 203/223 DE ENTIDADES EN VOLUMEN OPERACIONES DE NORMATIVA CAPV

Los programas de Bizkaia y Araba generan un archivo válido para transmitir a Gipuzkoa (xml). (es un .Zip que contiene fichero xml)

- Acceder a Zergabidea (zona verde).
- Importar Datos -> Declaraciones -> Conversores de Sociedades.

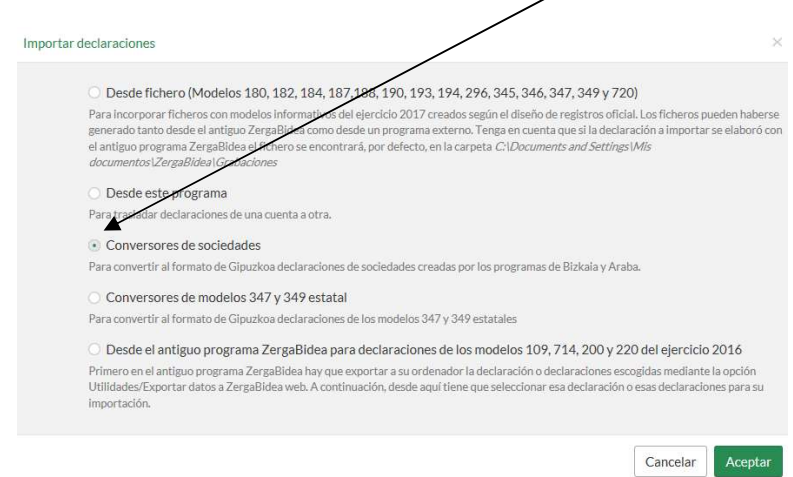

En la siguiente pantalla, elegiremos el modelo, el ejercicio, y el fichero de Araba o Bizkaia que queremos convertir, y le daremos a siguiente.

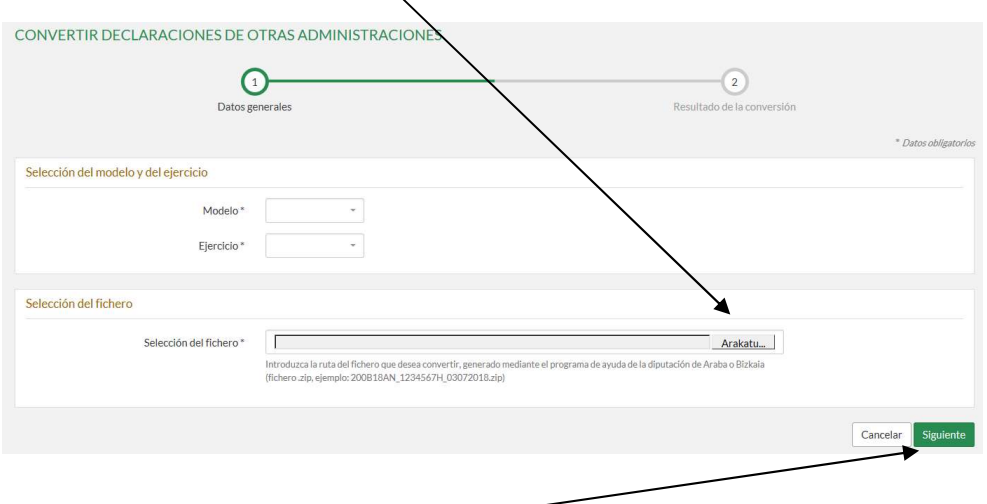

Una vez clicado en siguiente, aparecerá un botón para presentarlo.

## Para ver el resultado de la transmisión:

Desde Zergabidea -> Parte azul -> Mis presentaciones:

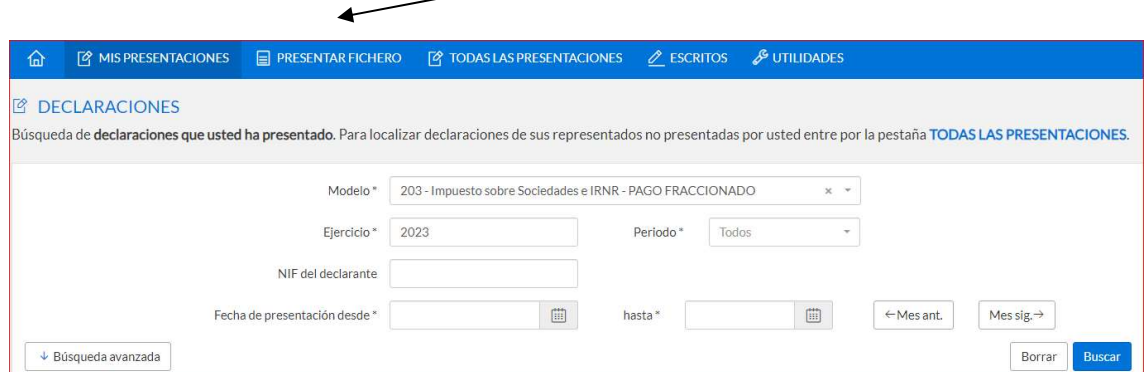

Filtraremos el resultado incluyendo el modelo y ejercicio de la declaración que queremos ver, y después de pinchar en Buscar, nos aparecerá una pantalla con los resultados obtenidos:

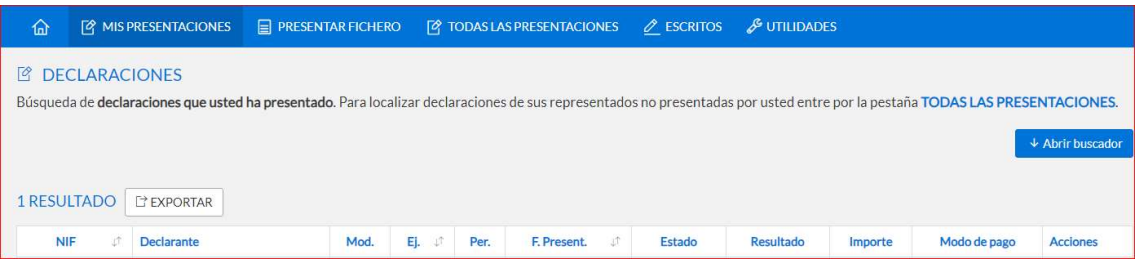

- Errores en presentación y transmisión (Aceptada quiere decir que no hay errores. Los errores se mostrarán en el apartado "Acciones")
- Declaración procesada (transcurridas 24 horas).
- Una vez presentada y validada, la copia de la hoja de liquidación, con el sello digital, es el documento que acredita la presentación de la declaración.
- Se puede adjuntar documentación (igual que en la transmisión de modelo 200 de Gipuzkoa).

Para la transmisión a Gipuzkoa se exige identificarse con:

 Firma electrónica de entidad o de persona física con representación a través de modelo 001.